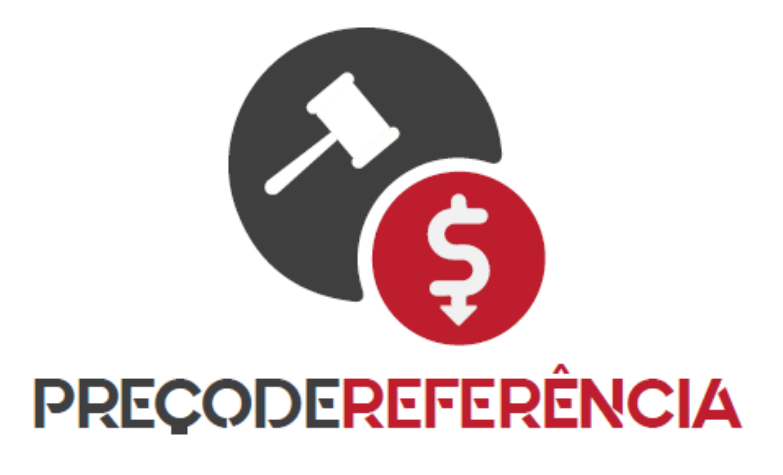

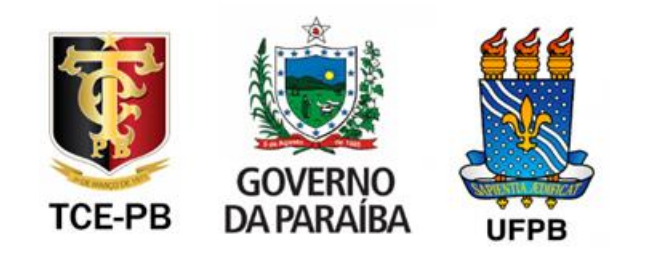

# **Instruções de Uso**

# **Material de Consumo Bens Permanentes**

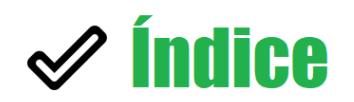

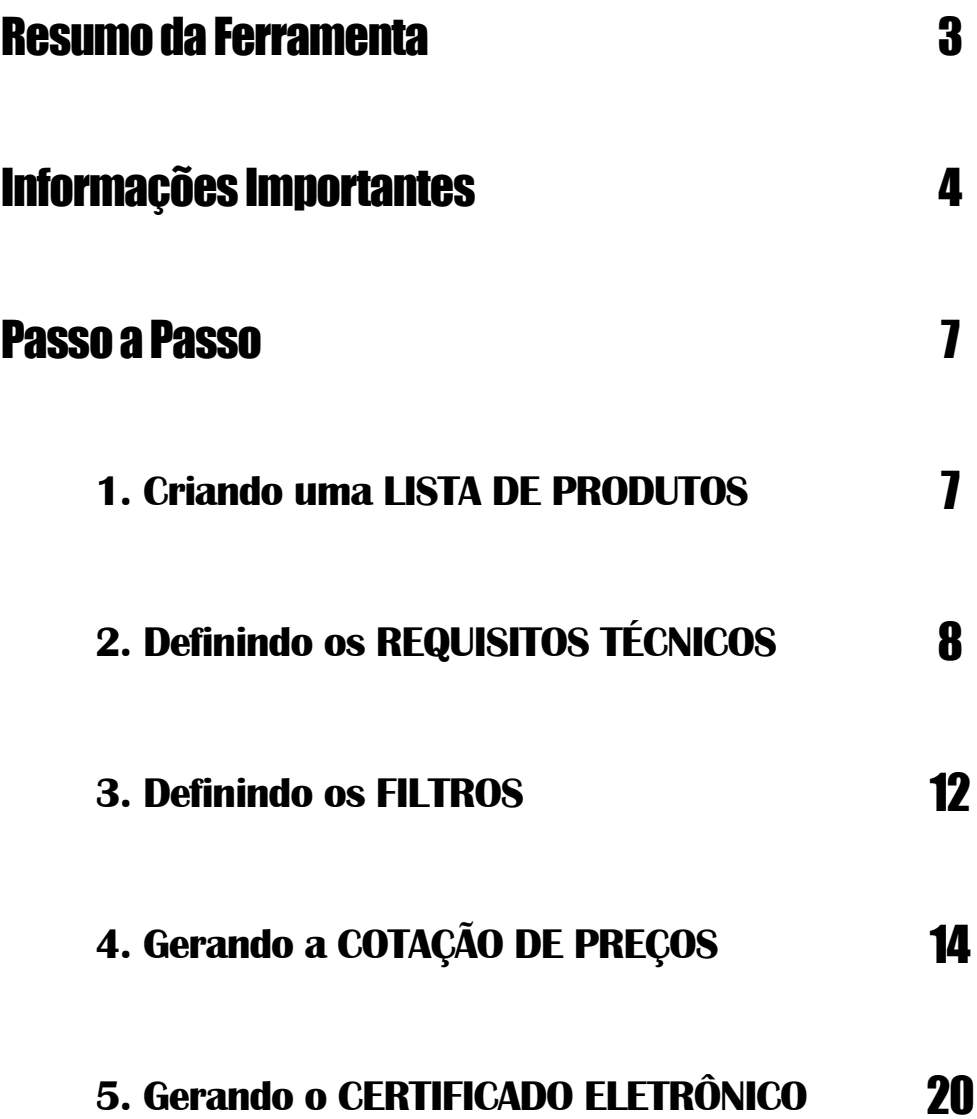

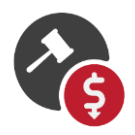

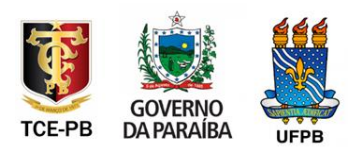

# $\mathscrtriangle$  Resumo da Ferramenta

Neste *Guia Rápido*, apresentaremos as instruções de uso do painel de *Preço de Referência*, plataforma desenvolvida a partir de parceria realizada entre o **Tribunal de Contas do Estado da Paraíba, Governo do Estado da Paraíba e a Universidade Federal da Paraíba**.

Com esta ferramenta, as divisões de licitação e compras dos órgãos públicos e entidades dos Poderes Executivo, Legislativo e Judiciário do Estado e dos Municípios da Paraíba terão acesso a um vasto histórico de preços de produtos vendidos a Pessoa Física e Jurídica de nossa região.

Todos os gestores públicos poderão utilizar o *Preço de Referência* como **ferramenta auxiliar em seus processos de cotação de preços (mapas e planilhas de preços)** a serem adquiridos pelos órgãos, a partir do banco de dados de cupons e notas fiscais eletrônicas da Secretaria de Estado da Fazenda da Paraíba.

Inicialmente destacamos que, diferente de outros sites disponíveis em meio digital atualmente, a plataforma *Preço de Referência* possui dois aspectos relevantes a serem destacados:

- 1. Os preços computados levam em consideração todas as compras ocorridas na Paraíba nos últimos doze meses, seja por sites da internet ou presencialmente nos estabelecimentos, desde que geradoras do correspondente documento fiscal (NFE e NFC-e) cujo destinatário seja pessoa física ou jurídica localizada na Paraíba;
- 2. Não se trata apenas de preços praticados nas aquisições realizadas pela administração pública. Como será visto adiante, os preços calculados são divididos entre valor médio das vendas a pessoa física, pessoa jurídica e, separadamente, órgãos públicos.

Por fim, antes de iniciarmos o passo a passo da utilização do software, registramos que, independentemente do uso do *Preço de Referência,* **todas as normas constitucionais, legais e infralegais atinentes a processos licitatórios vigentes no país devem continuar sendo observadas.**

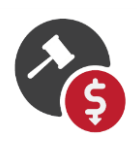

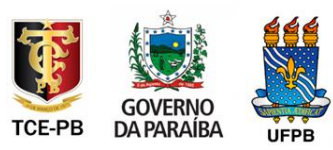

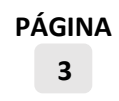

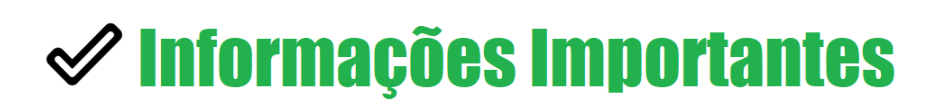

#### **1. Por que utilizar o painel de "Preço de Referência"?**

O sistema foi desenvolvido para auxiliar os gestores públicos, especialmente as divisões de licitações e compras dos órgãos públicos em todas as cidades da Paraíba, durante a fase de elaboração dos *mapas de preços*, colaborando na geração dos valores de referência praticados nos processos licitatórios.

A partir do *Preço de Referência* as equipes terão acesso aos preços médio, mínimo e máximo praticados no mercado nos últimos doze meses, a partir do banco de dados de todos os cupons e notas fiscais emitidos para consumidores na Paraíba, sejam Pessoa Física ou Jurídica, inclusive órgãos públicos.

# **2. O "Preço de Referência" altera alguma lei ou norma dos processos de licitação?**

Todas as leis e normas vigentes relacionadas aos processos licitatórios devem continuar sendo observadas, sejam elas atinentes aos pregões, convites, tomada de preços, concorrências, dispensas, inexigibilidades etc.

A ferramenta *Preço de Referência* auxilia os gestores na pesquisa dos preços praticados em todas as cidades da Paraíba, especialmente durante a elaboração de mapas e planilhas de preços, mantendo-se, contudo, todas as exigências normativas atinentes aos processos licitatórios executados.

#### **3. De onde vêm os dados que o "Preço de Referência" utiliza?**

Todos os preços apresentados pela plataforma são oriundos da base de dados de Notas e Cupons Fiscais Eletrônicos (SEFAZ-PB), emitidos sempre que um estabelecimento vende para consumidores localizados no Estado da Paraíba, sejam estes Pessoa Física ou Jurídica.

O sistema exibe os preços **mínimo, máximo e médio** praticados pelo mercado, oficialmente registrados na base de dados do Governo do Estado da Paraíba. As

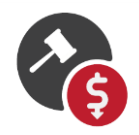

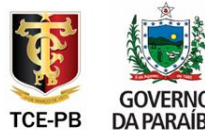

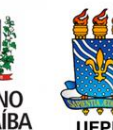

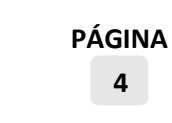

informações apresentadas pela plataforma, tais como preço, descrição do produto e número do código de barras são obtidas diretamente dos campos existentes nos cupons e notas fiscais, sendo de responsabilidade direta das empresas contribuintes.

Além desses dados, também foram usados no *Preço de Referência* as seguintes informações: Código Internacional de Produtos (GTIN); Divisão Territorial do Brasil e Comissão Nacional de Classificação (CONCLA), Instituto Brasileiro de Geografia e Estatística (IBGE); Base cadastral dos contribuintes, Receita Estadual da Paraíba (SER-PB); Códigos dos Produtos, Agência Nacional do Petróleo, Gás Natural e Biocombustíveis (ANP); Tabelas de Classificação da Nomenclatura Comum do Mercosul (NCM), Ministério da Indústria, Comércio Exterior e Serviços (MDIC); Geodados, Google Maps; Câmara de Regulação do Mercado de Medicamentos (CMED), Agência Nacional de Vigilância Sanitária (ANVISA).

# **4. Encontro cotação de qualquer produto no "Preço de Referência"?**

Todos os produtos vendidos para consumidores da Paraíba, mediante emissão de cupom ou nota fiscal, serão registrados no banco de dados pesquisado pelo *Preço de Referência*.

Todavia as consultas realizadas pelo sistema consideram o **código de barras** dos produtos para cotar o preço de cada um deles. Sendo assim, são levadas em conta as vendas realizadas cujos estabelecimentos preencham esses códigos nos documentos fiscais.

Também é importante registrar que as cotações podem considerar os dados de até **doze meses** de venda no mercado, além de se terem disponíveis filtros por **regiões ou municípios** específicos do Estado da Paraíba.

De modo a se garantir segurança estatística na geração das cotações, só são exibidos os preços de produtos com **mais de trinta notas fiscais** emitidas no período consultado.

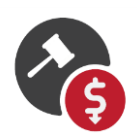

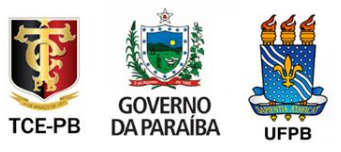

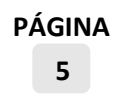

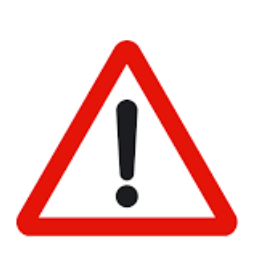

CONSIDERANDO A COMPOSIÇÃO E LIMITAÇÕES DO BANCO DE DADOS UTILIZADO PELA FERRAMENTA, ESPECIALMENTE NO TOCANTE A DADOS CONSTANTES DE ALGUNS CUPONS E NOTAS FISCAIS EMITIDOS COM IMPRECISÃO, RECOMENDA-SE O COTEJAMENTO DOS PREÇOS GERADOS PELO SISTEMA COM OUTRAS FONTE DE COTAÇÃO.

# **5. Por que devo ler e seguir todas as orientações contidas nestas Instruções de Uso do "Preço de Referência"?**

A utilização inadequada da plataforma, sem que as instruções de uso deste documento sejam devidamente seguidas, poderá gerar valores super ou subestimados na cotação de preços. Em outras palavras, o gestor público correrá o risco de estar definindo, para seu processo licitatório, um preço limite para as aquisições muito acima ou muito abaixo do mercado.

No primeiro caso, uma das consequências danosas seria o **gasto a maior** nas compras públicas. Conforme previsto nas normas vigentes, os preços máximos estabelecidos pela administração pública devem ser corretamente referenciados de acordo com valores do mercado.

Já no caso das cotações subestimadas, muito abaixo do valor de mercado, com preços equivalentes, por exemplo, a 30% ou menos que o praticado no mercado, surge – entre outros riscos – o da **licitação deserta** ou de **propostas inexequíveis**.

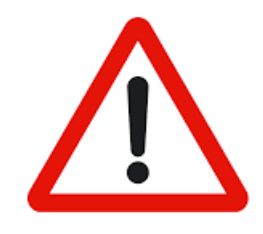

CONSIDERANDO QUE A PLATAFORMA É UMA **FERRAMENTA AUXILIAR** NOS PROCESSOS DE COTAÇÃO DE PREÇOS, RECOMENDAMOS QUE OS VALORES GERADOS SEJAM CONSISTIDOS A PARTIR DE OUTRAS FONTES DE COTAÇÃO DISPONÍVEIS.

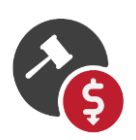

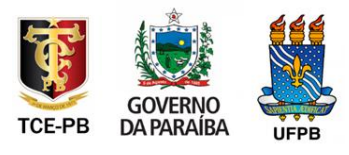

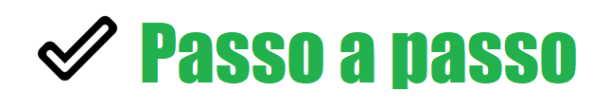

#### **1. Criando um LISTA DE PRODUTOS**

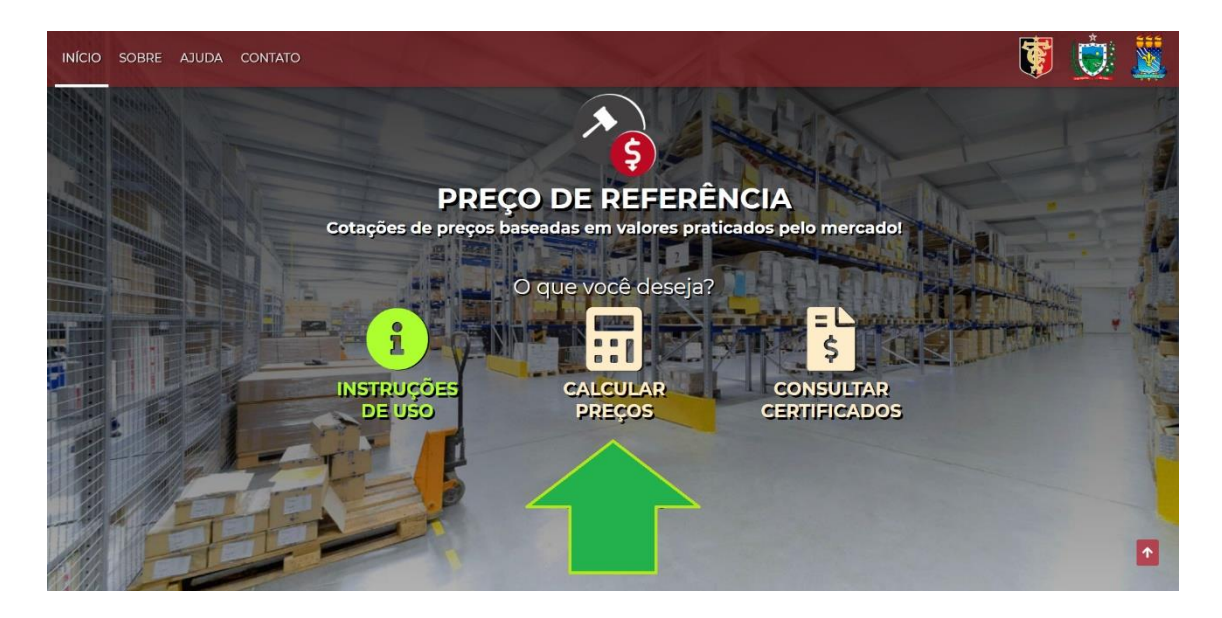

O primeiro passo da ferramenta é a criação da LISTA DE PRODUTOS cujas cotações de preços serão geradas. Para isso, o usuário deverá entrar no endereço abaixo e em seguida clicar na opção "CALCULAR PREÇOS":

#### [http://www.precodereferencia.pb.gov.br](http://www.precodereferencia.pb.gov.br/)

Em seguida, você deve cadastrar quais os produtos que terão seu preço médio consultados pelo sistema. Para isso, basta digitar o nome do produto e clicar no botão ADICIONAR:

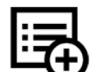

**FTAPA1** Crie listas de produtos

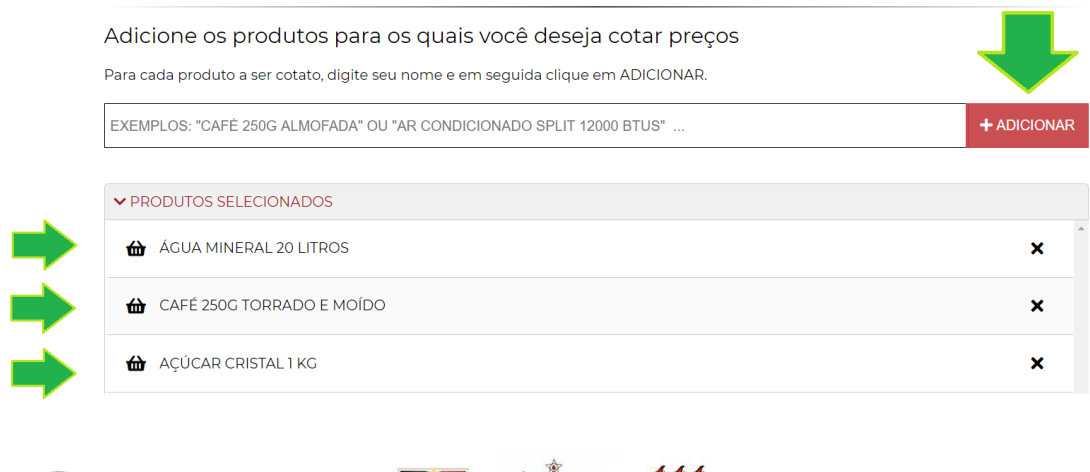

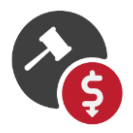

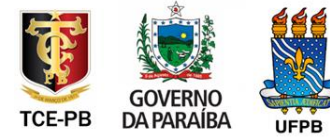

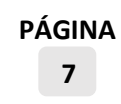

Feito isso, sua lista de produtos a terem os preços cotados já está cadastrada em seu computador, sem necessidade de salvar nenhum documento. Até o fim do processo, quando será gerado seu Certificado Eletrônico com a cotação de todos os produtos, sua lista será mantida em seu computador, mesmo que precise desligá-lo e retornar noutro momento.

Neste momento você já pode clicar no botão AVANÇAR, entrando na tela que exigirá seu máximo de atenção. Isso porque é nesse momento, como demonstrado no passo a seguir, que o usuário identifica para o sistema quais são as possíveis MARCAS e MODELOS de produtos que devem ser consideradas durante a cotação dos preços.

## **2. Definindo os REQUISITOS TÉCNICOS**

Neste momento, todos os requisitos técnicos relacionados à aquisição deverão estar disponíveis ao usuário do sistema.

Seja para cotação de **materiais de consumo ou bens permanentes**, é necessário que estejam definidas as características dos produtos, tais como peso, volume, unidade de medida ou características específicas do que será adquirido.

No exemplo de uma cotação para compra de **café**, algumas informações básicas sobre o produto devem estar definidas, tais como:

- ❖ Produto: **CAFÉ**
- ❖ Peso: **250 GRAMAS**
- ❖ Embalagem: **ALMOFADA**
- ❖ Processamento: **TORRADO E MOÍDO**

Noutra situação hipotética, para cotação de preços de **água mineral**, poderíamos ter a seguinte especificação:

- ❖ Produto: **ÁGUA MINERAL**
- ❖ Embalagem: **20 LITROS**

A partir dessas informações, precisamos preencher o campo onde está escrito PESQUISE AQUI com as palavras-chave que estejam associadas às especificações pré-estabelecidas. No exemplo abaixo, digitamos as palavras-chave **ÁGUA MINERAL 20 LITROS** e depois clicamos no botão BUSCAR.

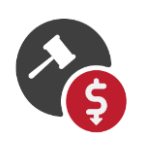

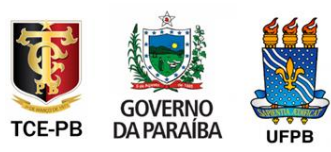

Veja que será exibida uma lista de produtos que contém pelo menos uma das palavraschave pesquisadas:

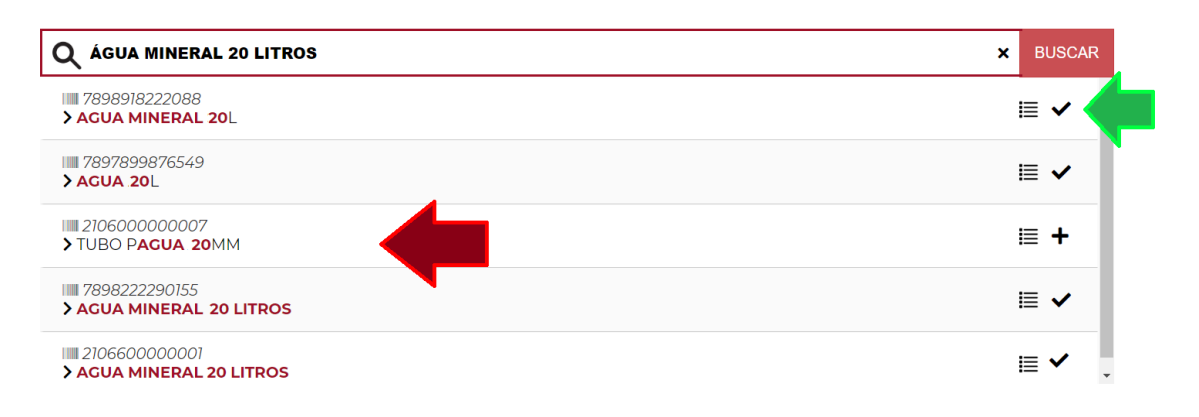

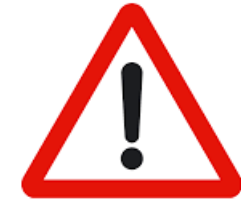

AS **MARCAS** DOS PRODUTOS FORAM RETIRADAS DAS IMAGENS DEMONSTRATIVAS.

Outra forma de consulta é simplesmente digitando o **CÓDIGO DE BARRAS** de um ou mais produtos, separados por vírgula, como no exemplo abaixo:

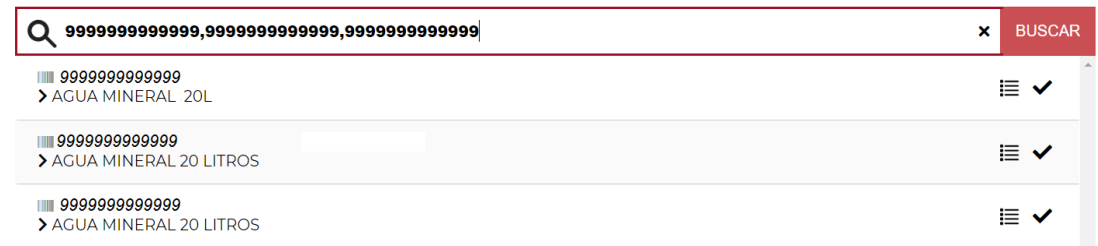

\* Dados meramente ilustrutativos.

Para cada marca/modelo relacionados na lista de resultados, **o usuário deverá observar quais itens atendem aos requisitos pré-estabelecidos (as exigências técnicas devem se limitar à necessidade justificada da aquisição, evitando-se produtos com características especiais dispensáveis à compra, como nos casos dos** *"padrões-premium"* **que extrapolem as características procuradas**).

Em caso positivo, deverá ser dado um clique sobre o ícone  $\bigstar$ , onde a SETA VERDE da imagem anterior está apontando, situação diversa do indicado pela SETA VERMELHA, que deverá ser desconsiderado nesta cotação.

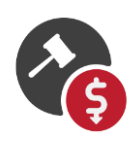

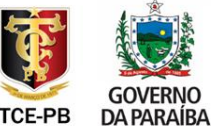

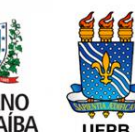

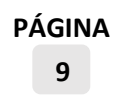

Destacamos que deverá ser incluído nas pesquisas o **maior número de marcas/modelo possível**, limitado a trinta itens.

No caso de material de consumo, muitos produtos possuem **dezenas de fabricantes** em potencial. Neste sentido, quanto mais itens são escolhidos, mais precisa e segura será a cotação realizada.

Para ter certeza de que o item selecionado está de acordo com as especificações previstas, há ainda a possibilidade de se visualizar todas as descrições que lhe fazem referência.

**Nesse momento é importante entender que um mesmo item pode receber várias descrições.** Isso se deve ao fato de que essas descrições são preenchidas por diferentes estabelecimentos, quando da emissão dos cupons e notas fiscais, muitas vezes utilizando abreviaturas ou palavras em ordem distintas nos nomes dos produtos.

Apesar da **primeira descrição ser a mais utilizada pelo mercado** (maior número de notas e cupons fiscais emitidos), as demais devem ser conferidas pelos usuários, principalmente se houver dúvida sobre o item, bastando clicar no ícone à direita da tela, quando serão exibidos os demais nomes associados aquele código de barras:

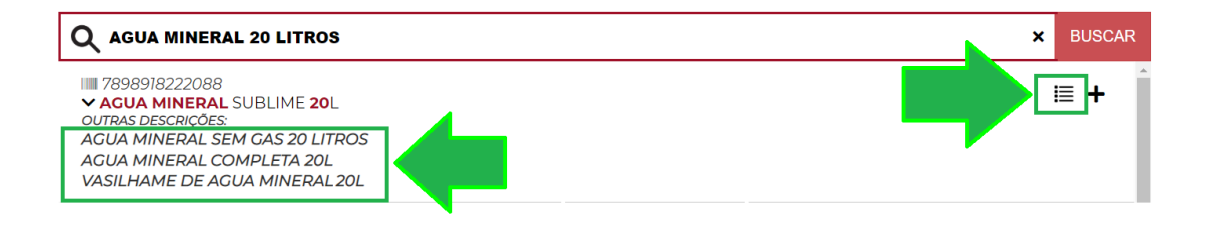

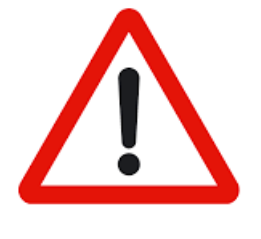

**É IMPORTANTE SEMPRE OBSERVAR TODAS AS DESCRIÇÕES DISPONÍVEIS.** EM ALGUMAS SITUAÇÕES OS ESTABELECIMENTOS PREENCHEM IMPRECISAMENTE O CUPOM OU NOTA FISCAL, E O USUÁRIO DEVERÁ AVALIAR SE, A PARTIR DAS DEMAIS DESCRIÇÕES LISTADAS, O ITEM SELECIONADO É COMPATÍVEL COM OS REQUISITOS DA AQUISIÇÃO.

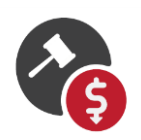

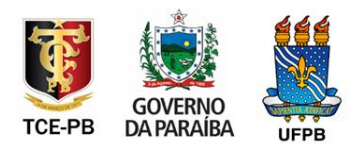

O mesmo processo deve ser seguido para os **bens permanentes** que, como descrito abaixo, também se inicia com a escolha de palavras-chave que representem seus requisitos técnicos:

#### ❖ Produto: **AR CONDICIONADO**

- i. Modelo: **SPLIT**
- ii. Potência: **12.000 BTUS**

PALAVRAS-CHAVE: **"AR CONDICIONADO SPLIT 12000 BTUS"**

- ❖ Produto: **TELEVISÃO**
	- i. Tecnologia: **LED**
	- ii. Dimensão: **49 POLEGADAS**

PALAVRAS-CHAVE: **"TV LED 49 POLEGADAS"**

#### ❖ Produto: **IMPRESSORA**

- i. Modelo: **MULTIFUNCIONAL**
- ii. Tipo: **DESKJET**

PALAVRAS-CHAVE: **"IMPRESSORA MULTIFUNCIONAL DESKJET"**

#### ❖ Produto: **NOTEBOOK**

- i. Processador: **I5**
- ii. Memória: **8 GB RAM**
- iii. Disco: **1 TB**

PALAVRAS-CHAVE: **"NOTEBOOK I5 8GB RAM 1 TB"**

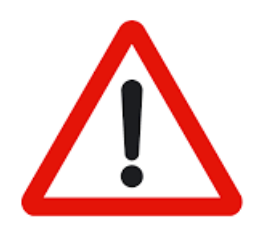

OS REQUISITOS TÉCNICOS LISTADOS NESTE MANUAL SÃO **MERAMENTE ILUSTRATIVOS**. CABERÁ À ADMINISTRAÇÃO PÚBLICA DEFINIR, PARA CADA COTAÇÃO PRETENDIDA, ESPECIFICAR COM EXATIDÃO AS CARACTERÍSTICAS DOS PRODUTOS PERQUIRIDOS.

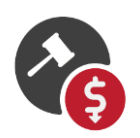

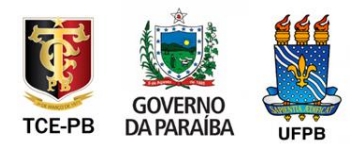

Destacamos que, a qualquer momento, o usuário poderá, caso tenha clicado em algum item equivocadamente, excluí-lo da relação, bastando clicar em LISTAR ITENS e em seguida no  $\mathsf{\times}$  apontado na imagem a seguir.

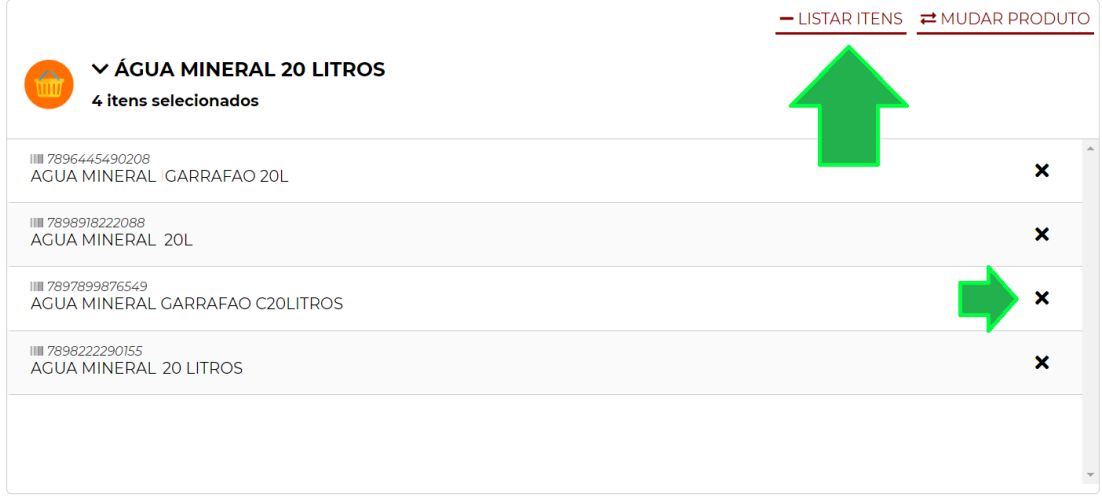

Finalmente, quando o usuário concluir a relação de itens (marcas/modelo) que atendam a determinado produto, ele poderá passar para o próximo produto a ser cotado, clicando na opção MUDAR PRODUTO, como na imagem a seguir:

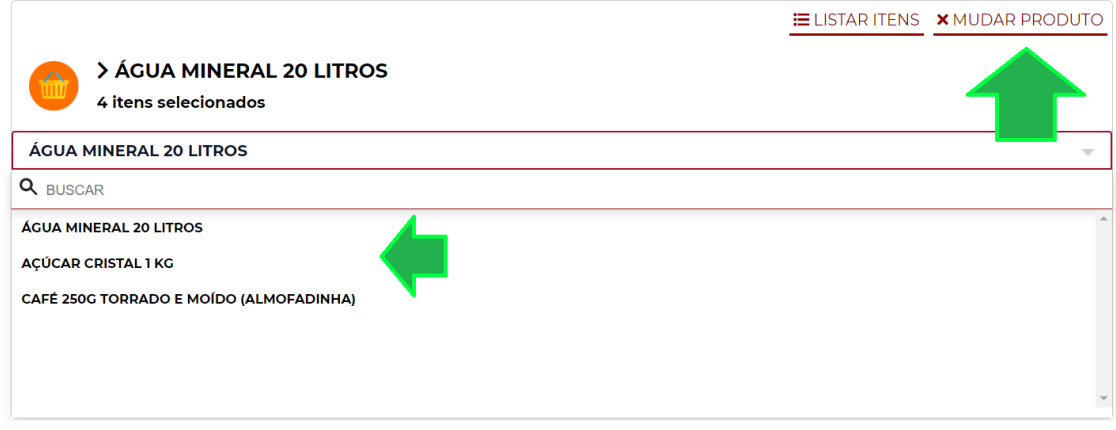

Concluídas as listas de itens de todos os produtos, passamos a próxima etapa, onde definiremos os filtros a serem utilizados na cotação, clicando no botão AVANÇAR.

### **3. Definindo os FILTROS da pesquisa**

Nesta etapa, o usuário deve atentar para o período e localidades a partir dos quais a cotação será processada.

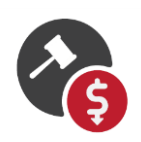

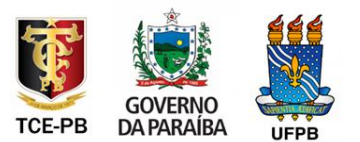

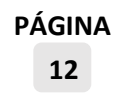

Em relação à **PERIODICIDADE**, poderão ser considerados todas os cupons e notas fiscais dos últimos 365 dias (doze meses). Essa é a opção marcada originalmente pelo sistema, podendo qualquer outro período, dentro desse intervalo, ser definido pelo usuário:

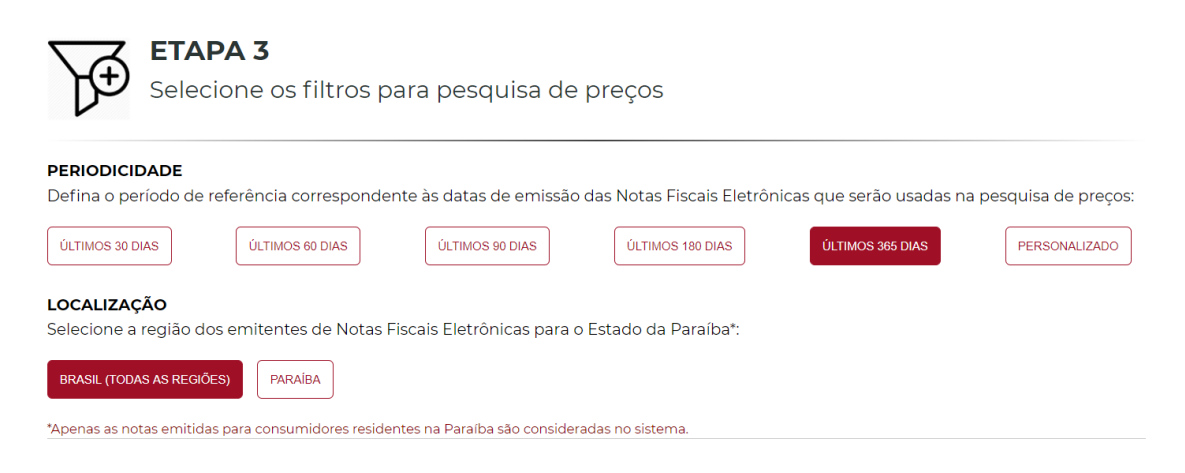

Já quanto ao filtro LOCALIDADES, as seguintes opções estão disponíveis:

- ❖ **BRASIL:** aqui serão consideradas todos os cupons e notas emitidas **em todo o país**, destinados a consumidores da Paraíba, seja mediante compra feita pela internet ou em comércio local;
- ❖ **PARAÍBA**: nesta opção, todos os cupons e notas emitidos **dentro da Paraíba** serão consultados. E, caso o usuário precise refinar ainda mais sua consulta, basta digitar – onde a seta verde abaixo está indicando – o nome de qualquer macrorregião, microrregião ou município paraibano:

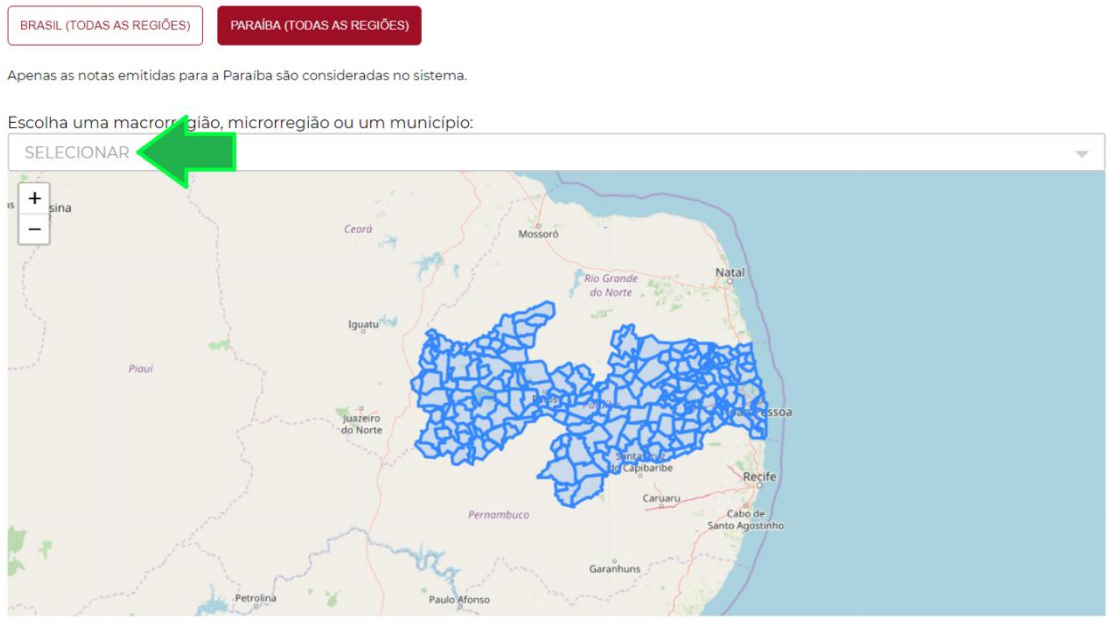

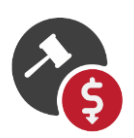

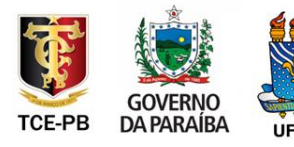

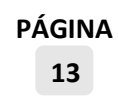

Encerradas essas últimas configurações, agora a plataforma está pronta para gerar automaticamente as cotações! Clicando no botão AVANÇAR, o processamento de milhões de cupons e notas fiscais será executado.

## **4. Gerando a COTAÇÃO DE PREÇOS**

O resultado das cotações traz os preços divididos em três categorias:

- ❖ **PESSOAS FÍSICAS:** cotação dos preços praticados pelo mercado para vendas ao consumidor final Pessoa Física (em decorrência da não exigência normativa do preenchimento do CPF ou CNPJ para vendas até R\$ 500,00, são considerados, para o cálculo do preço médio exibido aqui, além das notas e cupons com CPF registrado, os demais documentos que não tiveram o campo destinatário preenchido);
- ❖ **PESSOAS JURÍDICAS:** cotação dos preços praticados pelo mercado para vendas ao consumidor final Pessoa Jurídica, inclusive órgãos públicos;
- ❖ **ÓRGÃOS PÚBLICOS:** cotação dos preços praticados pelo mercado para vendas aos órgãos públicos localizados na Paraíba.

Para cada produto pesquisado, é exibida a informação com a **Média Ponderada Ajustada**, dividida por categoria:

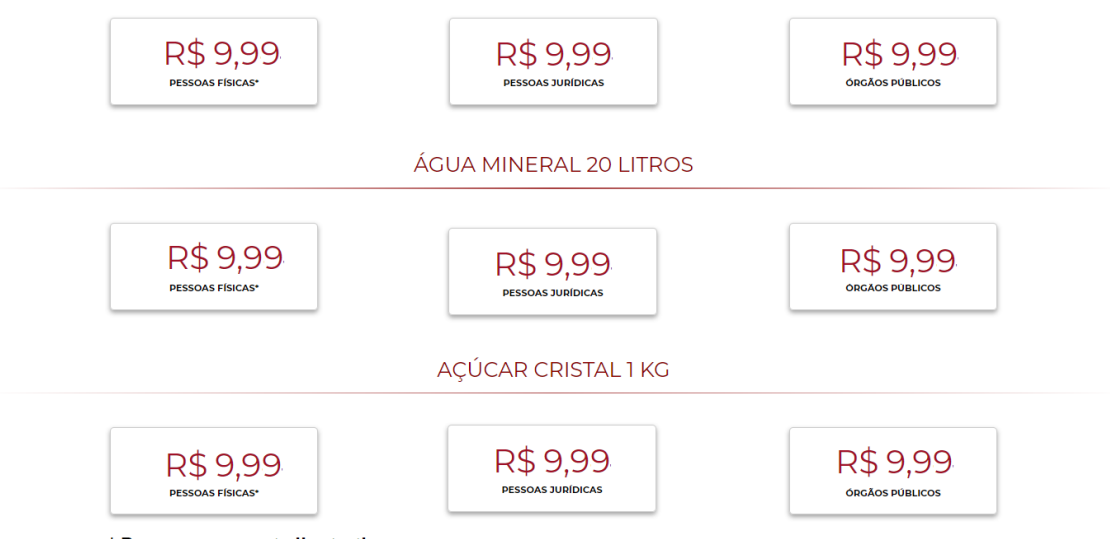

\* Preços meramente ilustrativos.

Todas os filtros utilizados e o detalhamento do resultado podem ser consultados nas seguintes seções, apontadas pelas setas verdes:

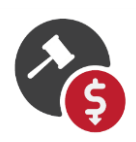

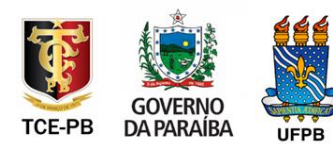

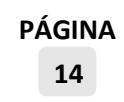

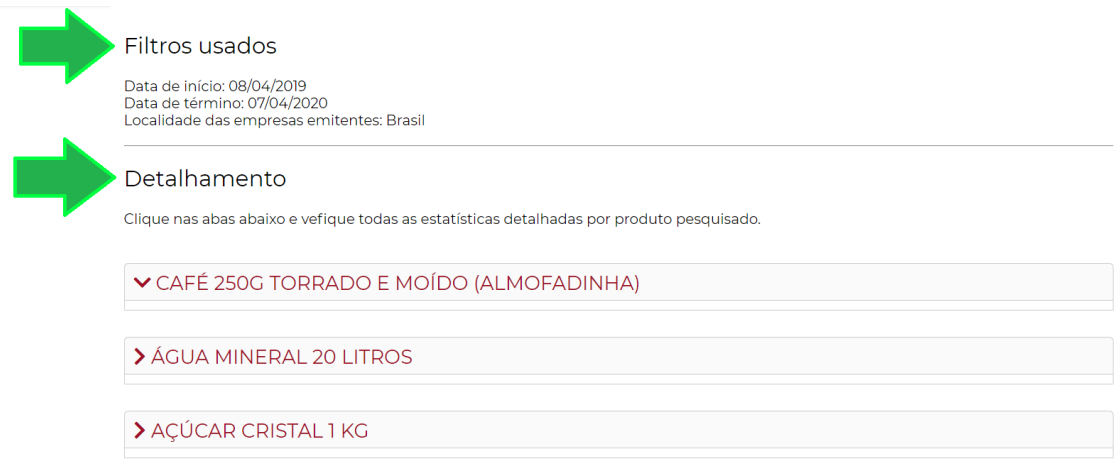

Clicando sobre o nome do produto, são exibidas duas importantes informações:

- ❖ **ITENS** Total de itens encontrados e considerados na geração das cotações exibidas. Quanto mais itens constatados, maior será a precisão da cotação realizada;
- ❖ **TRÊS OU MAIS EMPRESAS** Aqui será exibida a resposta **SIM** ou **NÃO** para a existência de três ou mais fornecedores considerados no cálculo dos preços de referência gerados. Essa é uma informação crucial na decisão do gestor quanto à utilização ou não da cotação encontrada;
- ❖ **TRINTA OU MAIS NFE/NFC-e** Só serão disponibilizadas as cotações em que mais de trinta preços praticados pelo mercado sejam encontrados. Essa característica é definida a partir da quantidade de cupons e notas fiscais constantes do cálculo das cotações.

Além dessas informações, temos o total de itens encontrados na pesquisa, as **médias** SIMPLES e PONDERADA, bem como os **preços** MÍNIMO e MÁXIMO, para Pessoas Físicas, Pessoas Jurídicas e Órgãos Públicos:

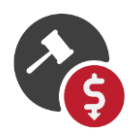

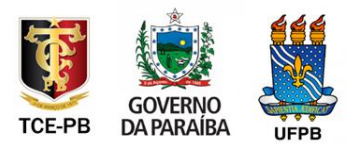

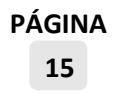

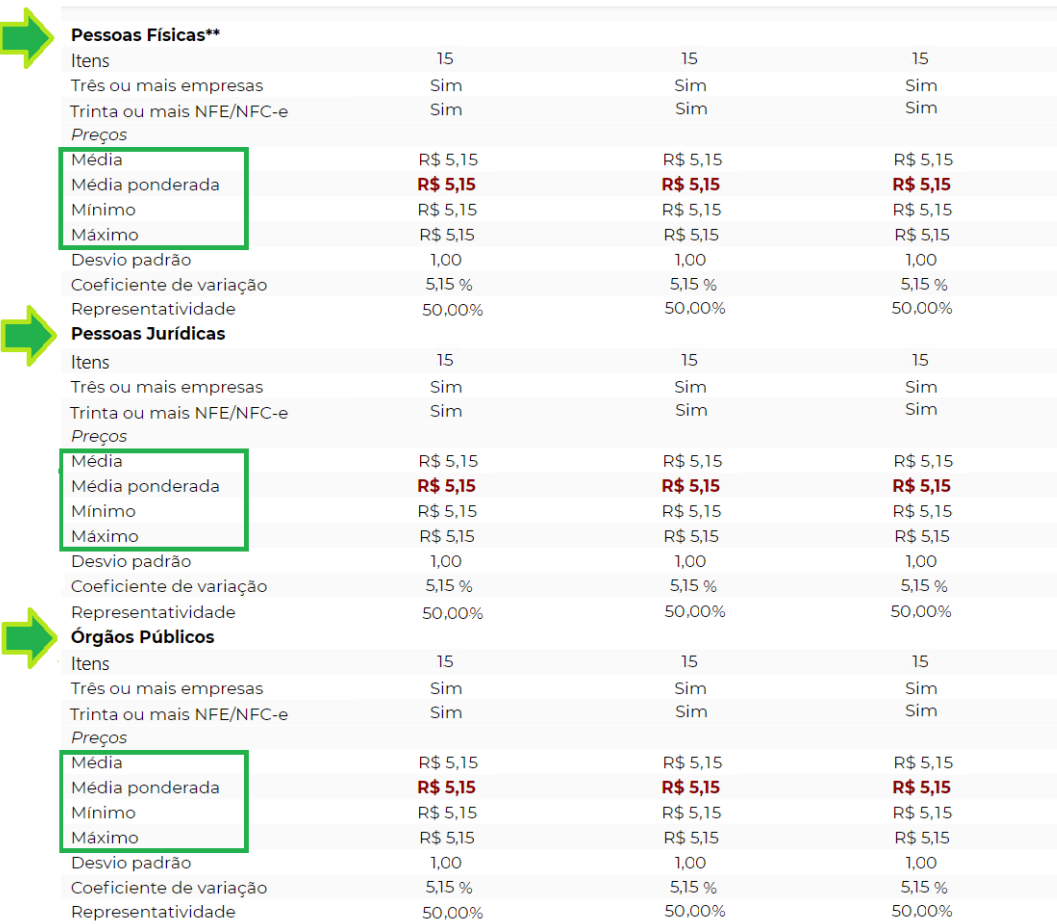

\* Dados meramente ilustrutativos.

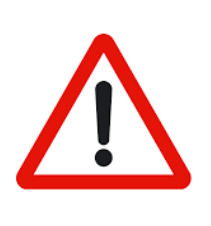

RESPEITADAS AS ORIENTAÇÕES LEGAIS E NORMATIVAS, BEM COMO A DEFINIÇÃO CORRETA DAS ESPECIFICAÇÕES DOS PRODUTOS A SEREM ADQUIRIDOS, O PREÇO MÍNIMO REPRESENTA UM RELEVANTE BALIZADOR NA DEFINIÇÃO DO PREÇO DE REFERÊNCIA.

Além das informações destacadas acima, vale também mencionar que todos os preços estão divididos em três médias distintas, **AJUSTADA, NORMALIZADA I e NORMALIZADA II**, explicadas a seguir.

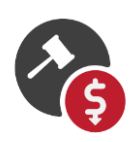

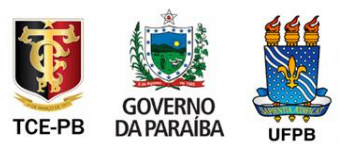

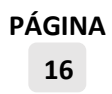

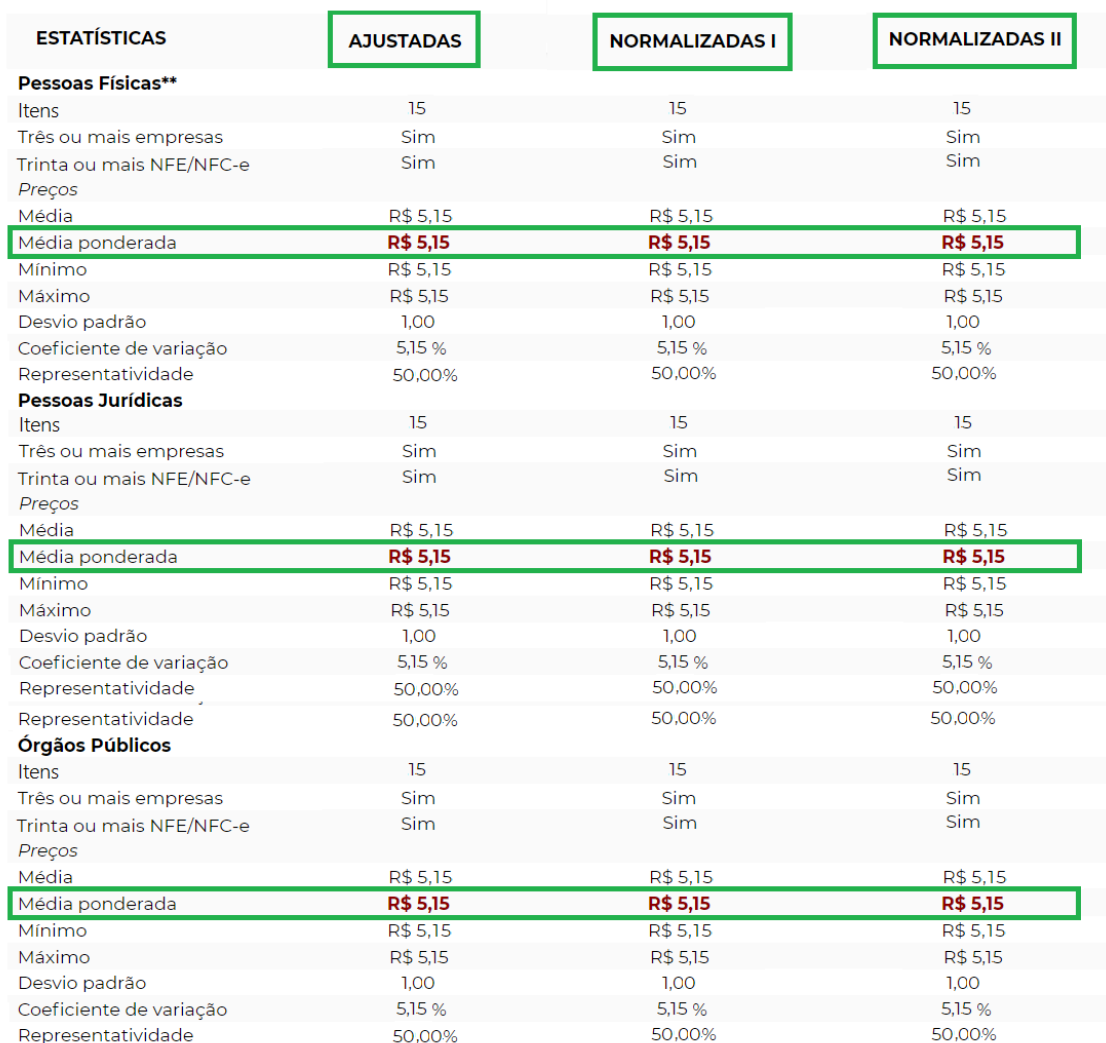

\* Dados meramente ilustrutativos.

A Média Ponderada **Ajustada** basicamente considera como mais relevante, no cálculo da média, os preços dos itens mais vendidos por cada categoria de consumidor, Pessoa Física, Pessoa Jurídica e Órgãos Públicos. Ou seja, para a categoria Pessoa Física, os preços que mais afetarão sua média são os dos itens que foram mais vendidos para este perfil. Mesma coisa ocorrendo para as Pessoas Jurídicas e Órgãos Públicos.

A Média Ponderada **Normalizada I** considera como mais relevante, no cálculo da média, os preços dos itens mais vendidos por todas as categorias somadas. Em outros termos, o peso utilizado no cômputo da média será sempre proporcional ao total de vendas daqueles itens, para todas as entidades juntas, Pessoa Física, Pessoa Jurídica e Órgãos Públicos.

Já a Média Ponderada **Normalizada II** é semelhante à Normalizada I, contudo só leva em consideração, durante o cálculo das médias, as marcas/modelo de produtos que,

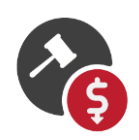

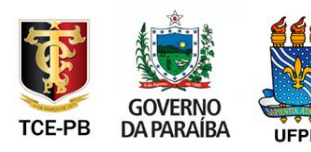

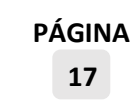

além de terem sido vendidos a Pessoas Físicas e Jurídicas, necessariamente tenham sido vendidos a Órgãos Públicos. Em outras palavras, os itens que foram vendidos a Pessoas Físicas ou Jurídicas, mas não a Órgãos Públicos, serão descartados do cálculo.

A explicação técnica mais detalhada está disposta a seguir:

- ❖ **ESTATÍSTICAS AJUSTADAS** Cotações calculadas pela média dos preços dos produtos ponderadas pela quantidade vendida específica de cada item, com controle amostral de observações atípicas ("pontos fora da curva") e tamanho mínimo da amostra definido em 30 notas fiscais emitidas no intervalo de tempo selecionado. Nessas estimativas de preços, não é realizada a normalização de produtos entre os diferentes destinatários (Pessoa Física, Pessoa Jurídica e Setor Público), em que a base de cálculo pode variar em termos da frequência e disponibilidade de itens para cada um dos destinatários.
- ❖ **ESTATÍSTICAS NORMALIZADAS I** Cotações calculadas pela média dos preços dos produtos ponderadas pela quantidade vendida global de cada item, com controle amostral de observações atípicas ("pontos fora da curva") e tamanho mínimo da amostra definido em 30 notas fiscais emitidas no intervalo de tempo selecionado. Nessas estimativas de preços, é realizada a normalização de itens entre os diferentes produtos e destinatários (PESSOAS FÍSICAS, PESSOAS JURÍDICAS E ÓRGÃOS PÚBLICOS), ou seja, só serão considerados nos cálculos os itens pesquisados que tiveram, necessariamente, vendas para PESSOAS FÍSICAS, PESSOAS JURÍDICAS e ÓRGÃOS PÚBLICOS. A quantidade vendida de cada produto é uniformizada pelo perfil de compras dos itens em todo o Estado da Paraíba (independente do destinatário) a fim de estabelecer uma métrica de preços que permita uma comparabilidade direta entre as diferentes médias ponderadas dos preços de um dado produto entre PESSOAS FÍSICAS, PESSOAS JURÍDICAS e ÓRGÃOS PÚBLICOS.
- ❖ **ESTATÍSTICAS NORMALIZADAS II** Cotações calculadas pela média dos preços dos produtos ponderadas pelo perfil de compras dos ÓRGÃOS PÚBLICOS de cada item, com controle amostral de observações atípicas ("pontos fora da curva") e tamanho mínimo da amostra definido em 30 notas fiscais emitidas no intervalo de tempo selecionado. Nessas estimativas de preços, é realizada a normalização de itens entre os diferentes produtos e

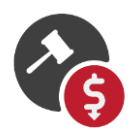

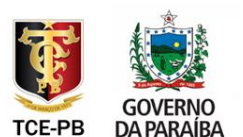

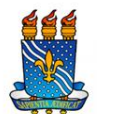

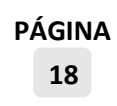

destinatários (PESSOAS FÍSICAS, PESSOAS JURÍDICAS E ÓRGÃOS PÚBLICOS), de modo que só serão considerados nos cálculos os itens pesquisados que tiveram, necessariamente, vendas para ÓRGÃOS PÚBLICOS. A quantidade vendida de cada produto é uniformizada pelo perfil das compras dos ÓRGÃOS PÚBLICOS a fim de estabelecer uma métrica de preços que permita uma melhor comparabilidade entre as diferentes médias ponderadas dos preços de um dado produto entre PESSOAS FÍSICAS, PESSOAS JURÍDICAS e ÓRGÃOS PÚBLICOS.

Mais dois importantes indicadores são conceituados abaixo:

- ❖ **TAXA DE REPRESENTATIVIDADE** A Taxa de Representatividade indica a porcentagem de vendas feitas abaixo ou no preço da Média Ponderada encontrada. Ou seja, **quanto maior** esta taxa, mais significativa é a representatividade do preço exibido;
- ❖ **COEFICIENTE DE VARIAÇÃO** É uma medida padronizada para representar a dispersão relativa dos valores, dada em porcentagem. **Quanto menor** for o valor do coeficiente de variação, mais homogêneos serão os dados, ou seja, menor será a dispersão em torno da média.

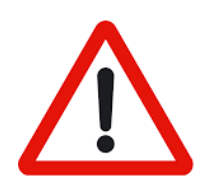

**REPRESENTATIVIDADE E VARIAÇÃO DOS PREÇOS:** DEVEM SER DESCARTADAS AS COTAÇÕES COM TAXA DE REPRESENTATIVIDADE BAIXA OU COEFICIENTE DE VARIAÇÃO MUITO ELEVADO.

Vale destacar que, para fins de geração de cotações precisas, o sistema elimina do processamento os preços atípicos, que estão muito acima ou muito abaixo da média dos demais. Adicionalmente, são exigidos pelo menos 30 cupons ou notas fiscais válidas para cada produto, de modo a se assumir uma *distribuição estatística normal*, estatisticamente precisa.

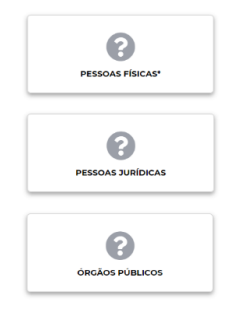

**VENDAS INSUFICIENTES:** A FERRAMENTA EXIGE QUE PELO MENOS **TRINTA CUPONS OU NOTAS FISCAIS** TENHAM SIDO EMITIDOS PARA CADA PRODUTO. CASO ESSE NÚMERO NÃO SEJA ALCANÇADO, SERÁ EXIBIDO UM ÍCONE COMO OS DA FIGURA AO LADO.

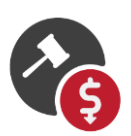

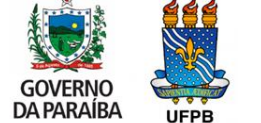

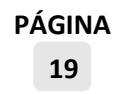

Além disso, os valores significativamente muito altos ou muito baixos são eliminados da amostra. Em termos mais técnicos, para classificar as informações de preços como atípicas, o *Preço de Referência* se baseia no Intervalo Interquartil dos preços consultados. o Intervalo Interquartil (IIQ) é definido como a diferença entre o terceiro e o primeiro quartis da amostra de preços de cada categoria de produto. São considerados preços atípicos (ou outliers) os preços 1,5 x IIQ abaixo do primeiro quartil e 1,5 x IIQ acima do terceiro quartil.

Encerrado o processo, clicando no botão AVANÇAR, será impresso o respectivo Certificado Eletrônico, com todas as cotações realizadas.

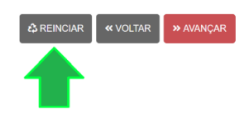

**IMPORTANTE:** A QUALQUER MOMENTO, O USUÁRIO PODERÁ ENCERRAR A COTAÇÃO EM ANDAMENTO E COMEÇAR UM NOVO PROCESSO, BASTANDO PARA ISSO CLICAR NA OPÇÃO **REINICIAR***,* LOCALIZADA NO RODAPÉ DAS TELAS DO SISTEMA.

#### **5. Gerando o CERTIFICADO ELETRÔNICO**

Chegando à tela do certificado, indicada abaixo, os usuários poderão imprimir uma cópia deste documento no formato PDF, clicando no botão IMPRIMIR, além de guardar o número de sua CHAVE DE ACESSO, para consultas futuras:

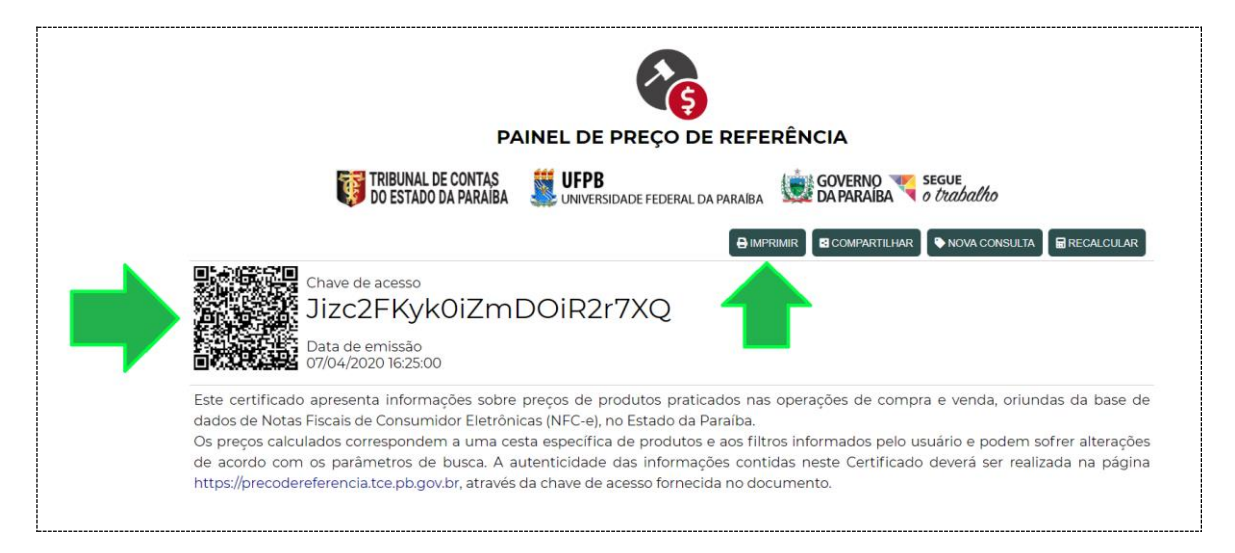

De posso desse número, a qualquer momento, os certificados poderão ser consultados no sistema mediante acesso a sua tela inicial, como demonstrado a seguir:

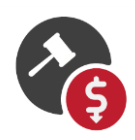

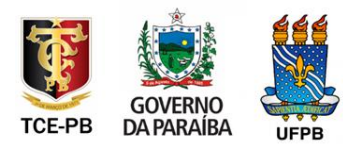

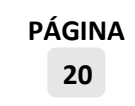

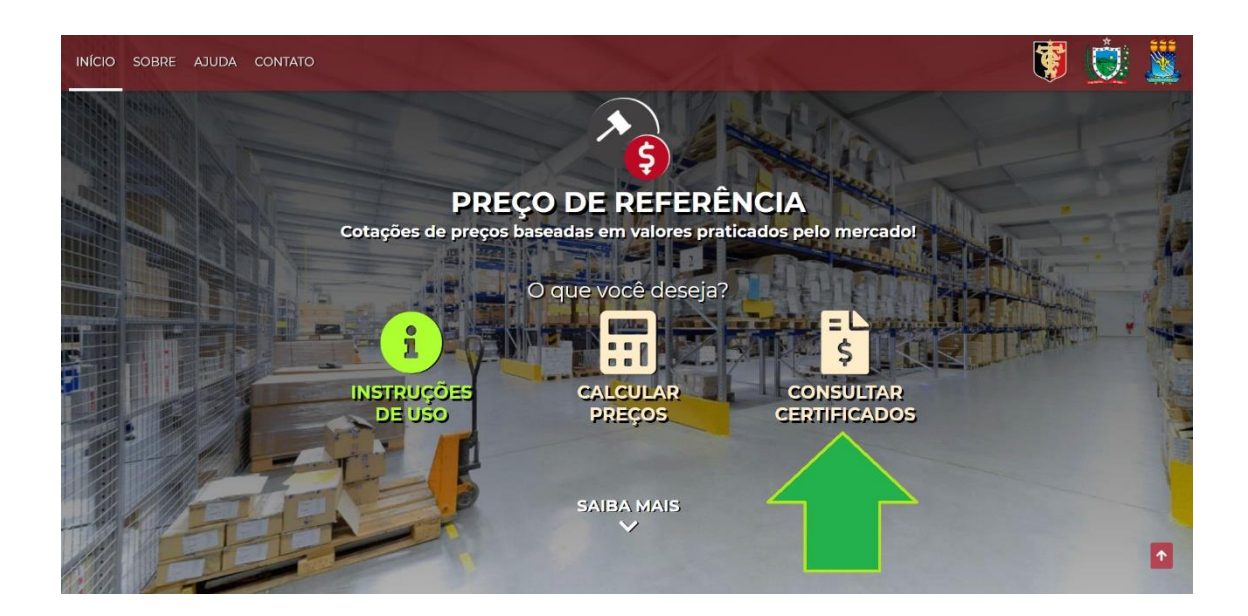

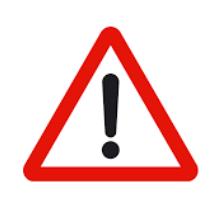

**ENVIO AO TCE-PB:** OS CERTIFICADOS, QUANDO UTILIZADOS OFICIALMENTE NA COMPOSIÇÃO DAS COTAÇÕES, DEVEM SEGUIR AS MESMAS REGRAS DE ENVIO AO TCE-PB DAS DEMAIS COTAÇÕES UTILIZADAS NO PROCESSO.

**Tribunal de Contas do Estado da Paraíba, Governo do Estado da Paraíba, Universidade Federal da Paraíba.** Abril de 2020

João Pessoa, Paraíba

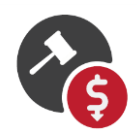

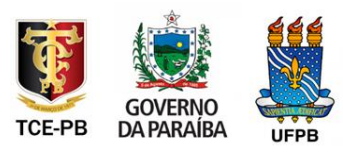

**PÁGINA 21**